#### RING

Ring est un logiciel libre de communication pour le clavardage, la vidéoconférence et les appels vocaux avec le standard de chiffrement AES 128. Il est multiplate-forme (GNU/Linux, Windows et Macintosh), sous licence libre. Il est gratuit et fonctionne sur le concept **[pair à](https://fr.wikipedia.org/wiki/Pair_%C3%A0_pair) [pair](https://fr.wikipedia.org/wiki/Pair_%C3%A0_pair)** ou **peer-to-peer,** *d'ordinateur à ordinateur* ; il utilise le [Protocole](https://blog.savoirfairelinux.com/2015/opendht-une-table-de-hachage-distribuee-au-coeur-de-ring/) [DHT](https://blog.savoirfairelinux.com/2015/opendht-une-table-de-hachage-distribuee-au-coeur-de-ring/) pour assurer la communication entre un maximum de nœuds possibles. *Même si vous n'avez rien à cacher, l'utilisation de ce logiciel crypté vous aidera à protéger votre vie privée, celle de vos correspondants et rendra la tâche plus difficile aux systèmes de [surveillance](https://gnu.org/philosophy/surveillance-vs-democracy.html) de [masse.](http://circulaire.legifrance.gouv.fr/pdf/2009/04/cir_1289.pdf)* 

Caractéristiques

- Partage de fichiers
- Utilise le protocole OpenDHT
- Communication décentralisée et **P2P**
- Le chiffrement AES-128
- Certificats et conversations chiffrées
- [GNU General Public License version 3.](http://www.gnu.org/licenses/gpl-3.0.fr.html)

Ring *(anciennement [SFLphone\)](https://fr.wikipedia.org/wiki/Savoir-faire_Linux#SFLPhone)* est un logiciel libre de communication multimédia. Il est développé par Savoir-faire Linux et une communauté d'utilisateurs et de contributeurs à travers le monde. Savoir-faire Linux est une entreprise québécoise de services en logiciels libres.

*Comme il n'y a pas de serveur centralisé, personne ne peut nous suivre à la trace.*

Installation

#### *Debian Jessie*

32 bits http://gpl.savoirfairelinux.net/ring-download/debian\_8/ringdaemon-nightly-i386.deb

http://gpl.savoirfairelinux.net/ring-download/debian 8/ring-gnomenightly-i386.deb

en 64 bits http://gpl.savoirfairelinux.net/ring-download/debian 8/ringdaemon-nightly.deb

http://gpl.savoirfairelinux.net/ring-download/debian 8/ring-gnome[nightly.deb](http://gpl.savoirfairelinux.net/ring-download/debian_8/ring-gnome-nightly.deb)

# **Pour Ubuntu 14.04 LTS et dérivés**

sudo sh -c "echo 'deb http://nightly.apt.ring.cx/ubuntu\_14.04/ ring main' >> /etc/apt/sources.list.d/ring-nightly-man.list"

wget -O - "http://gpl.savoirfairelinux.net/ringdownload/ring.pub.key" | sudo apt-key add -

sudo add-apt-repository universe

sudo apt-get update && sudo apt-get install ring-gnome

### **Pour Ubuntu 15.10**

sudo sh -c "echo 'deb http://nightly.apt.ring.cx/ubuntu\_15.10/ ring main'  $\gg$  /etc/apt/sources.list.d/ring-nightly-man.list"

wget -O - "http://gpl.savoirfairelinux.net/ringdownload/ring.pub.key" | sudo apt-key add -

sudo add-apt-repository universe

sudo apt-get update && sudo apt-get install ring-gnome

# **Fedora 22**

# wget http://nightly.yum.ring.cx/fedora 22/ring-nightly-man.repo -O /etc/yum.repos.d/ring-nightly-man.repo

# yum install ring-gnome

# *Sous Macintosh 10.8 et +*

http://gpl.savoirfairelinux.net/ring-download/mac\_osx/ring[nightly.dmg](http://gpl.savoirfairelinux.net/ring-download/mac_osx/ring-nightly.dmg)

# **Sous Windows**

http://gpl.savoirfairelinux.net/ring-download/windows/ringwindows-nightly.exe

Au premier démarrage de Ring

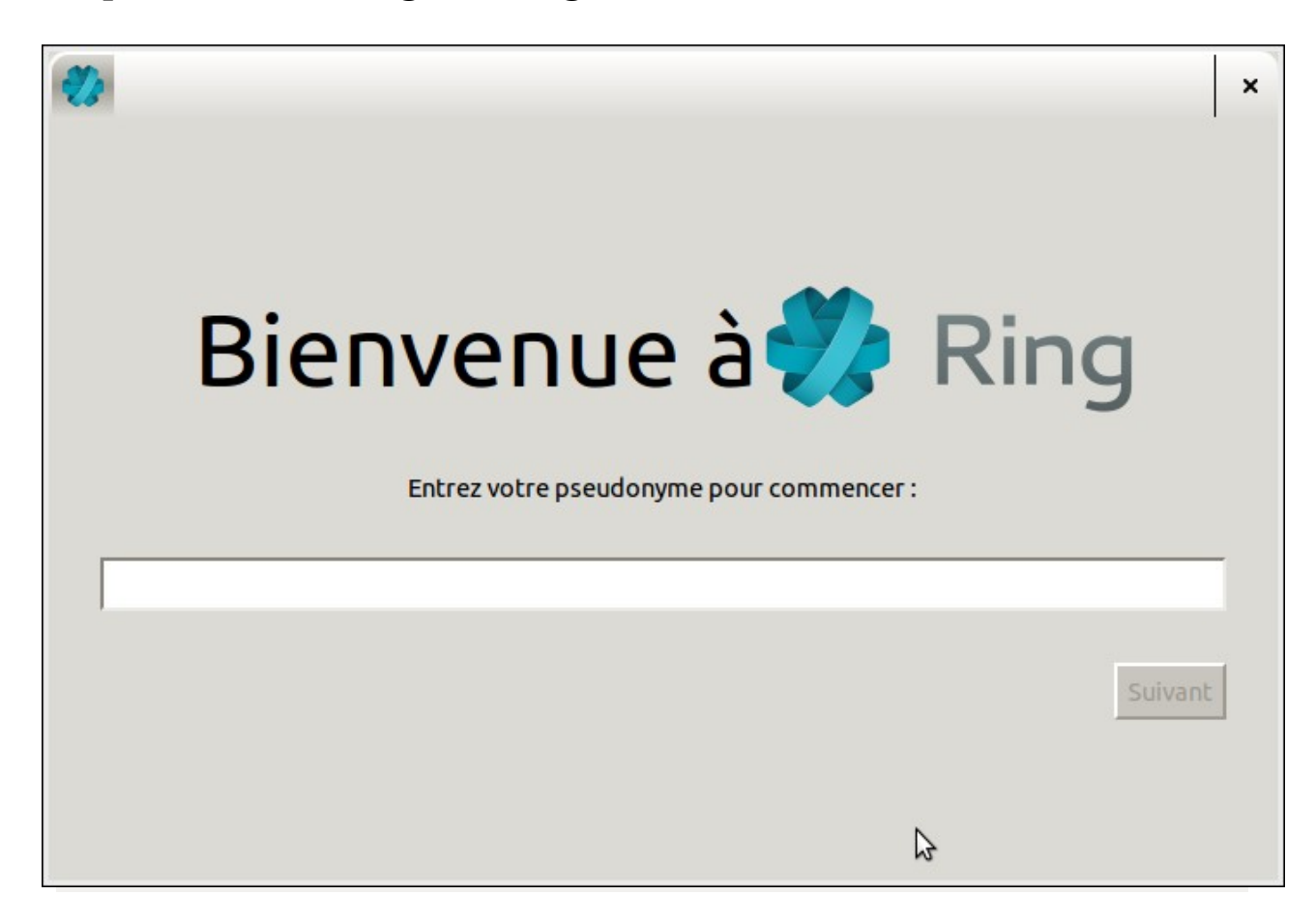

*Créer un Pseudo ou votre Nom puis cliquer Suivant*

# *Créer l'identifiant* un ID de 40 caractères

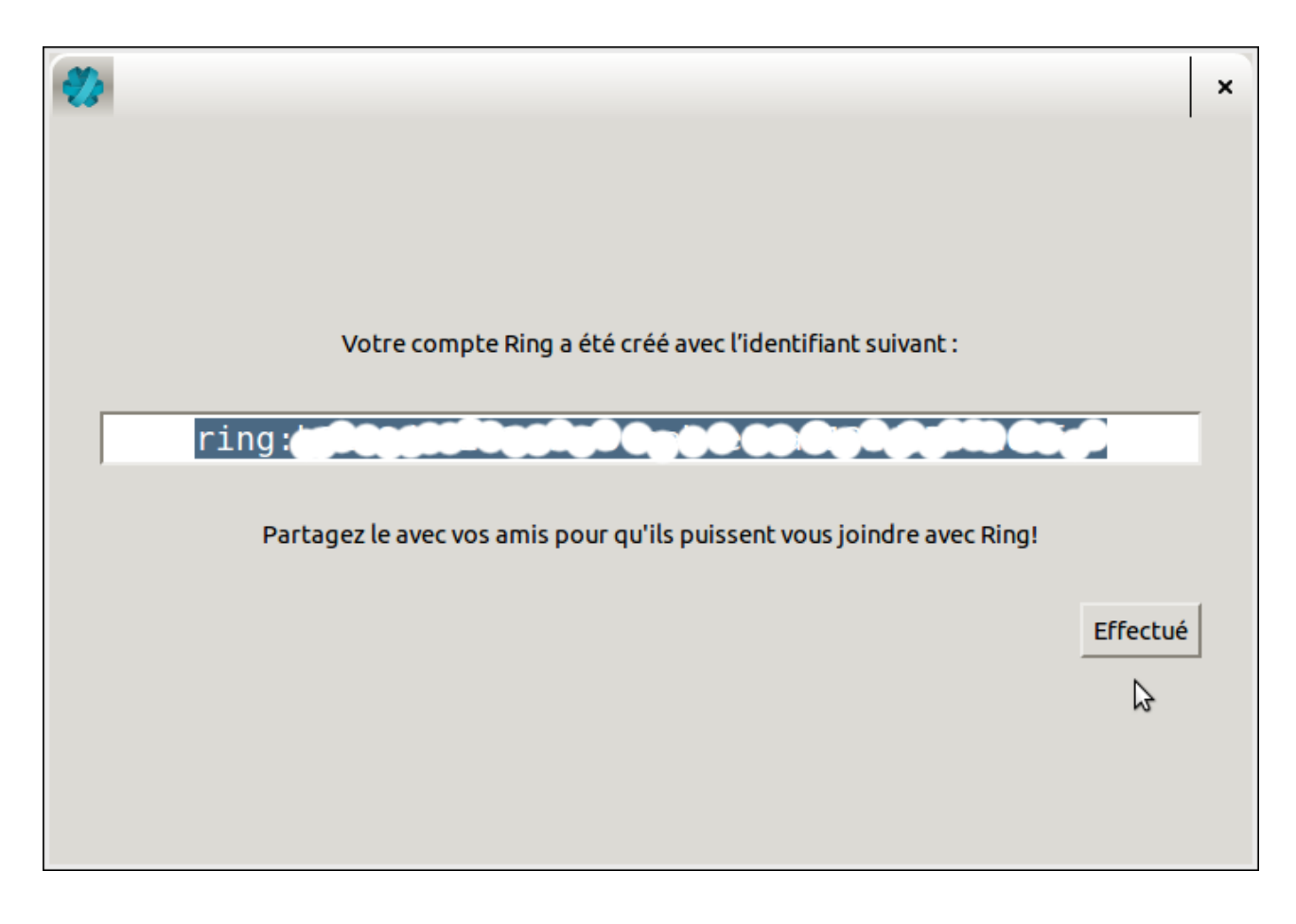

 *ring:xxxxxxxxxxxxxxxxxxxxxxxxxxxxxxxxxxxxxx*

Cliquer **Effectué**

Votre Identifiant Ring est créé

**C'est cet identifiant que vous devez transmettre à vos futurs correspondants par un courriel chiffré ou un échange sécurisé de clé USB lors d'une rencontre** 

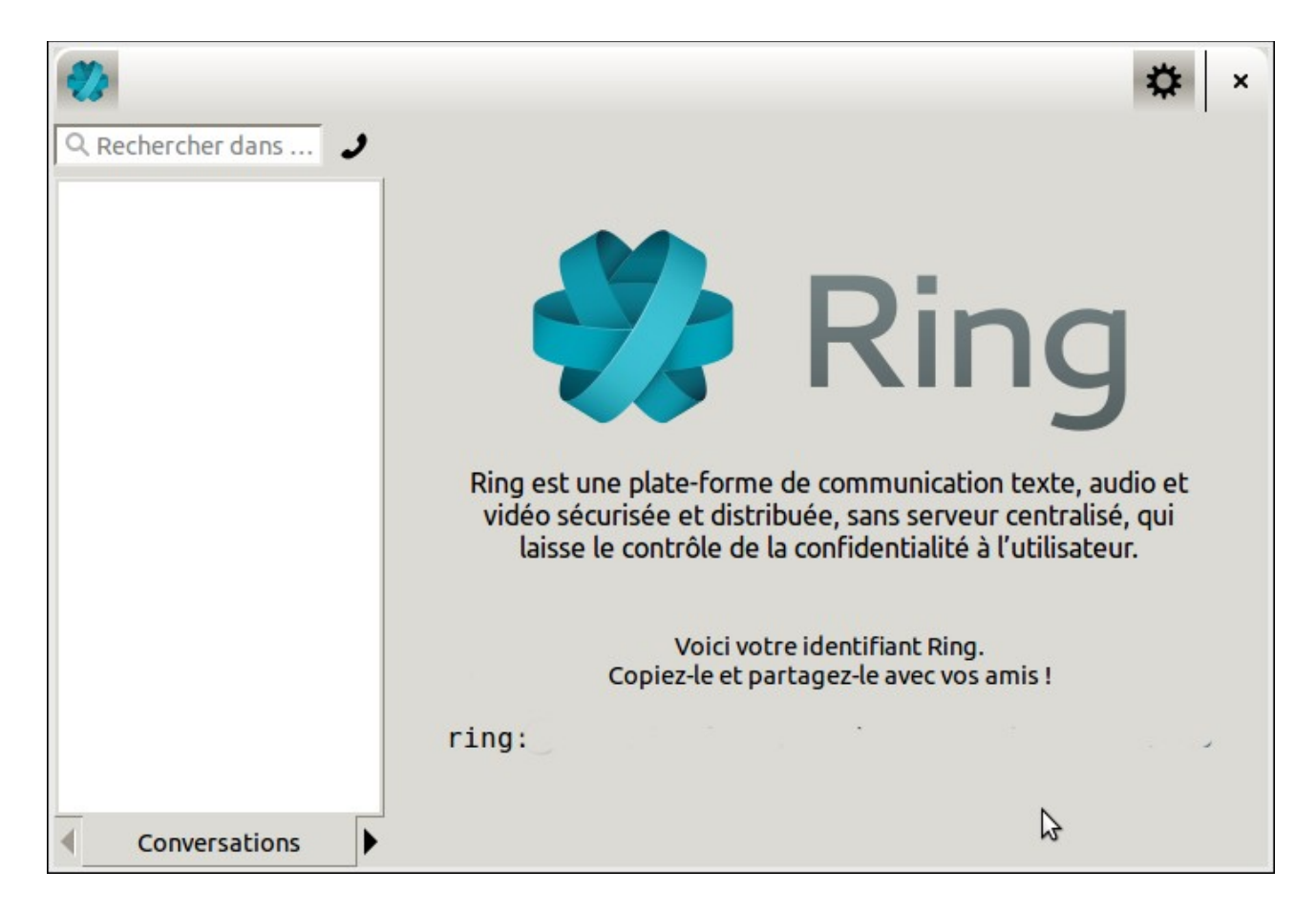

Cliquer la roue crantée

# Onglet **Généralités**

# Affiche l'historique des communications

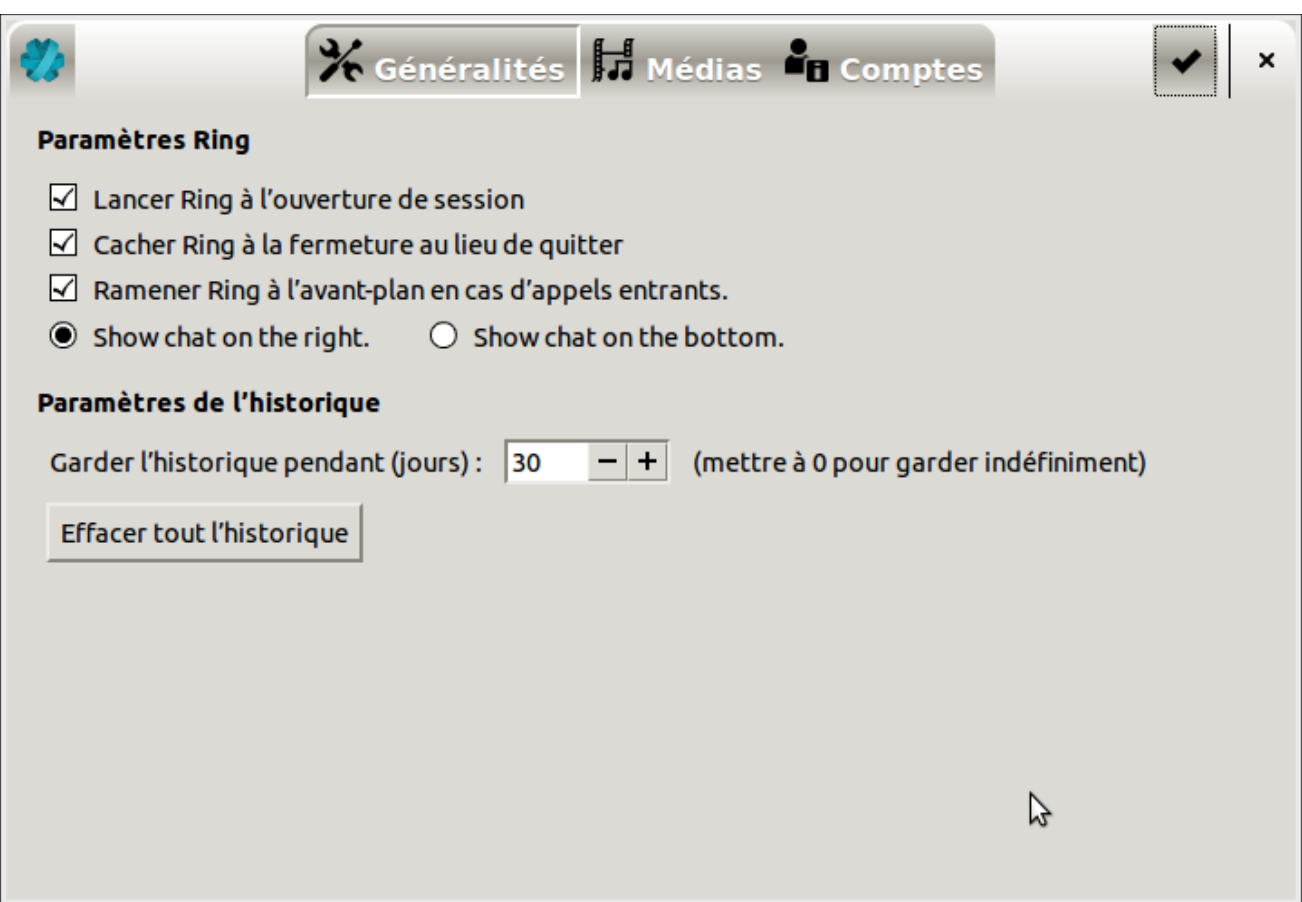

Pour l'ouverture Ring au démarrage de l'ordinateur

# *Cocher* **Lancer Ring au démarrage de session**

# Onglet **Medias**

# Afficher votre caméra et votre casque audio vidéo

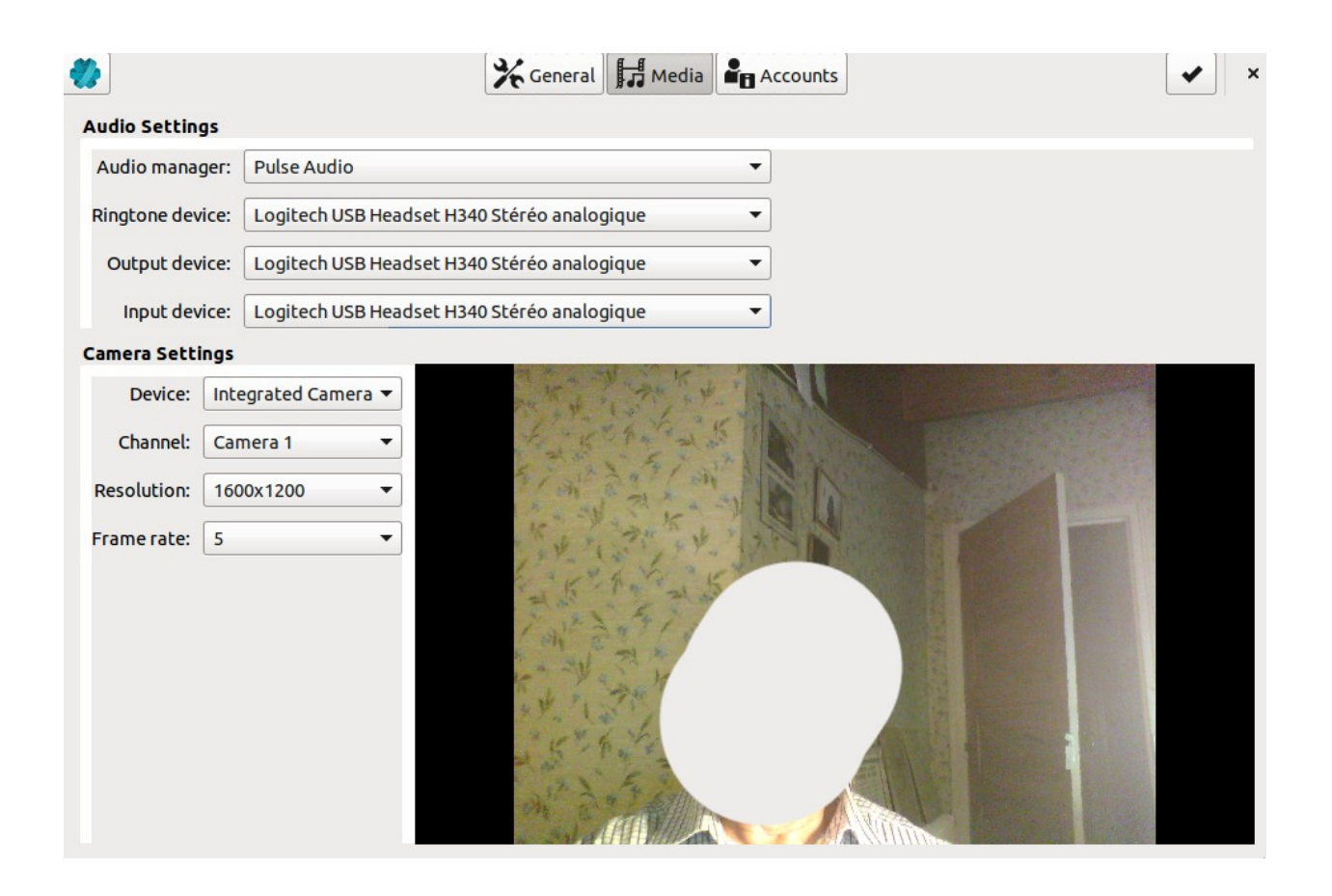

# Onglet **Comptes**

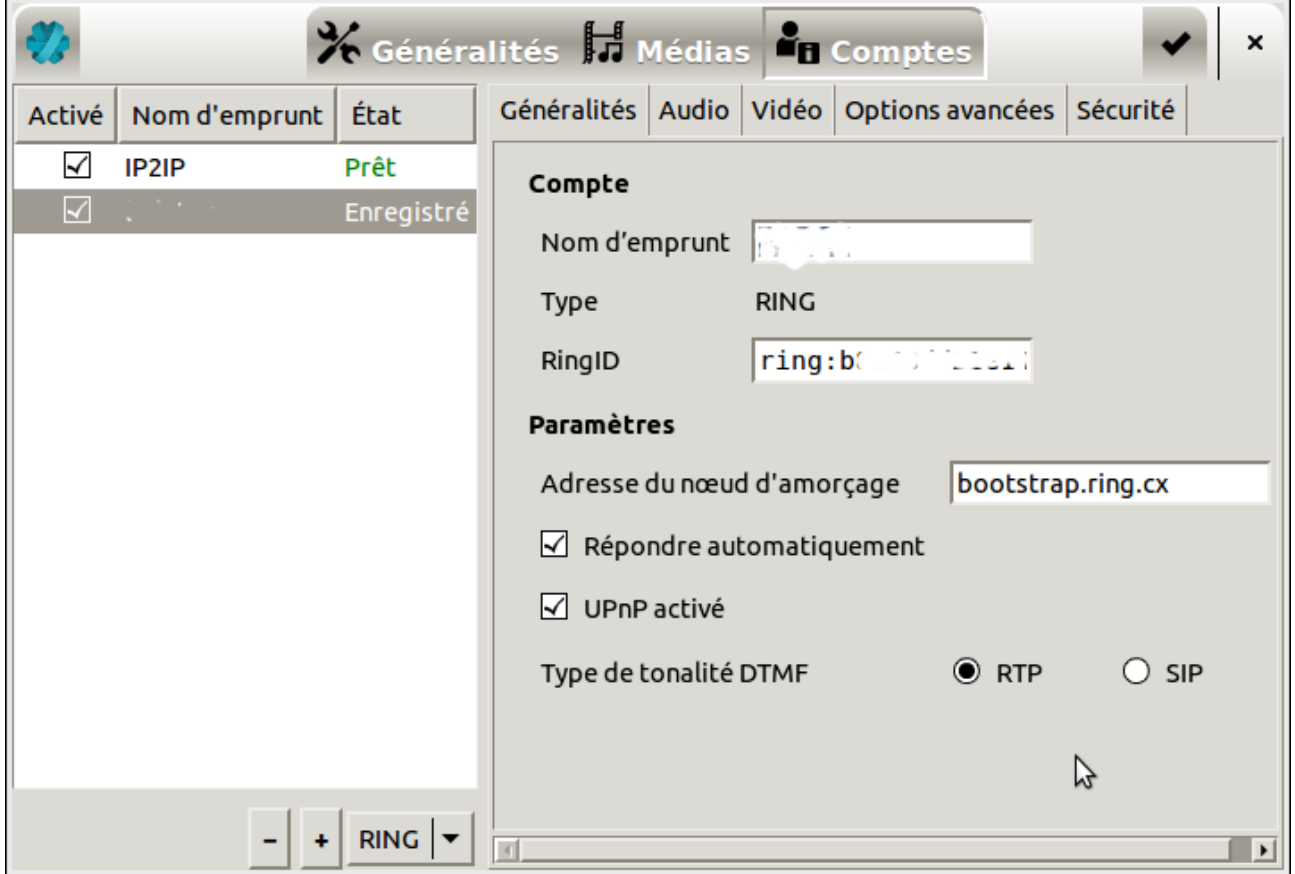

On peut cocher ou pas la case **Répondre automatiquement**

Si on ne coche pas cette case il faudra cliquer **accepter** lors d'un appel vidéo

#### **Mémoriser l'identifiant ou Ring ID de son correspondant**

Pour passer un appel avec un compte Ring sécurisé, on doit connaître l'identifiant (ou *Ring ID*) de son correspondant. *Ils ont dû vous transmettre chaque identifiant par un courriel chiffré ou un échange sécurisé de clé USB lors d'une rencontre*

# **L'entrer dans le champ vide en haut de l'écran principal (sans oublier le préfixe «ring»:**

comme ceci :

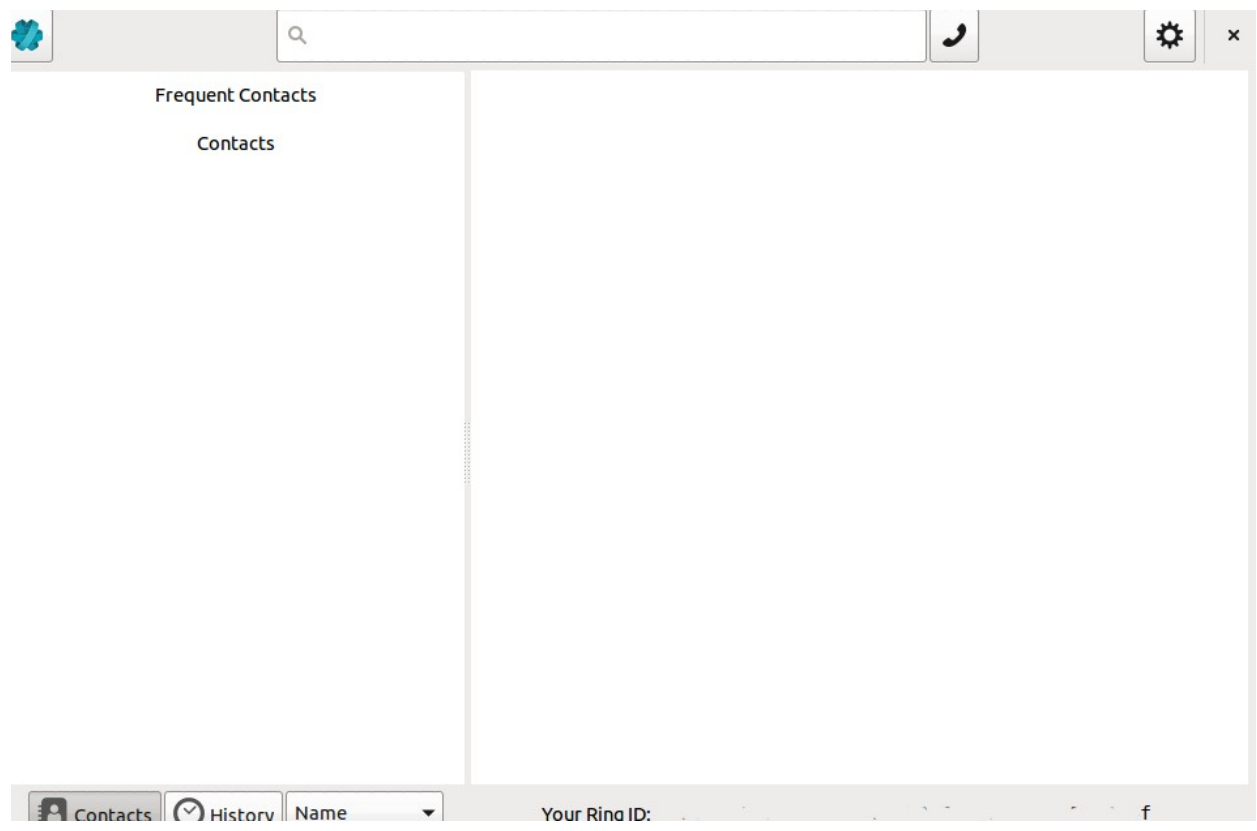

#### ring:xxxxxxxxxxxxxxxxxxxxxxxxxxxxxxxxxxxxxxxx

## **Inscrire ses contacts dans le carnet d'adresses**

Clic droit su l'ID de 40 caractères :

Ajouter au carnet d'adresses

#### **Appel vidéo de Lucien à Marie**

Après avoir échanger leurs identifiants respectives :

Lucien = ring:xxxxxxxxxxxxxxxxxxxxxxxxxxxxxxxxxxxxxxxx

Marie = ring:yyyyyyyyyyyyyyyyyyyyyyyyyyyyyyyyyyyyyyyyyy

1. Lucien insère l'identifiant (ou *Ring ID*) de Marie dans la barre de recherche Ring

2. Lucien valide en cliquant sur la touche Entrée de son clavier

3.Lucien attend que votre Marie accepte l'appel

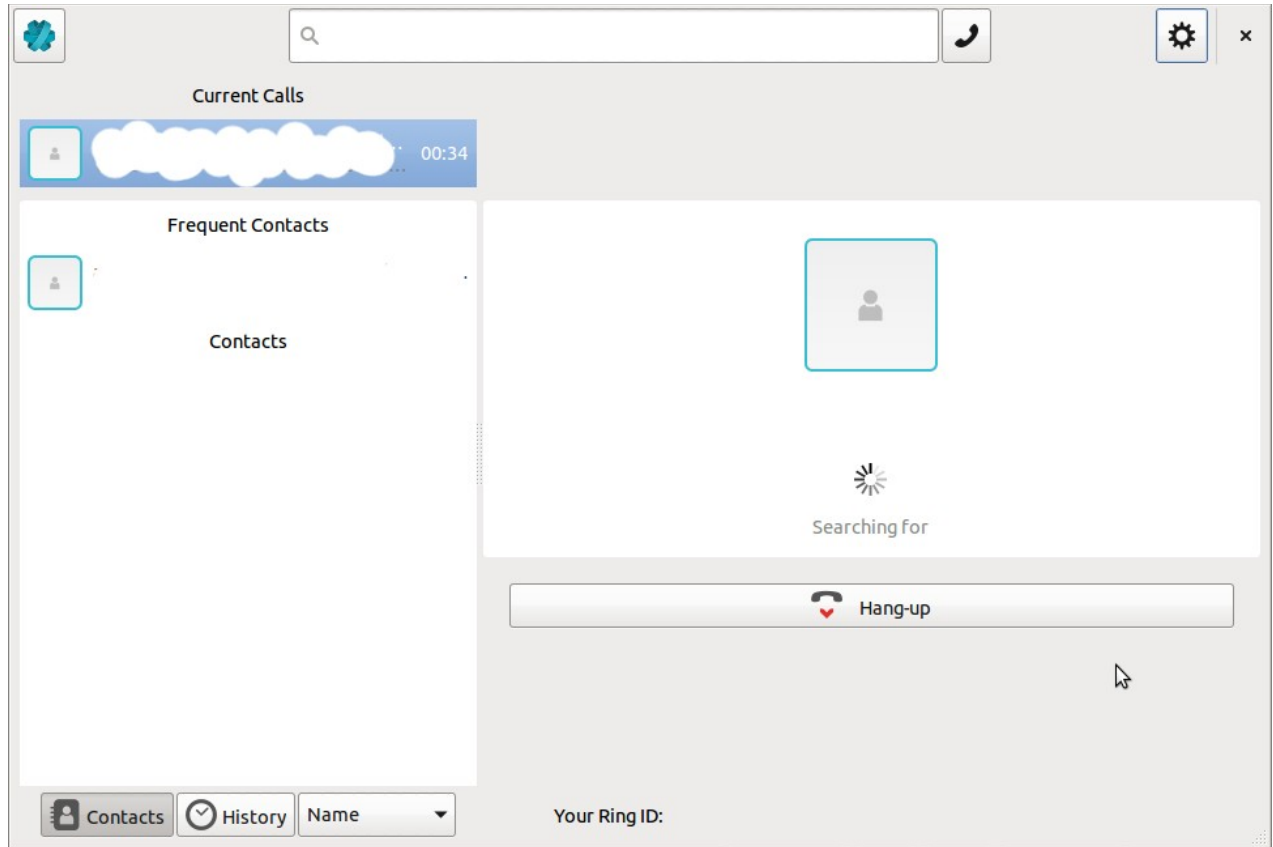

# *Recevoir l'appel vidéo*

- 1. Marie a donné son identifiant (ou RingID) à Lucien
- 2. Marie attend que Lucien l'appelle (son logiciel est démarré)
- 3. Marie accepte l'appel en cliquant sur l'icône avec un téléphone vert

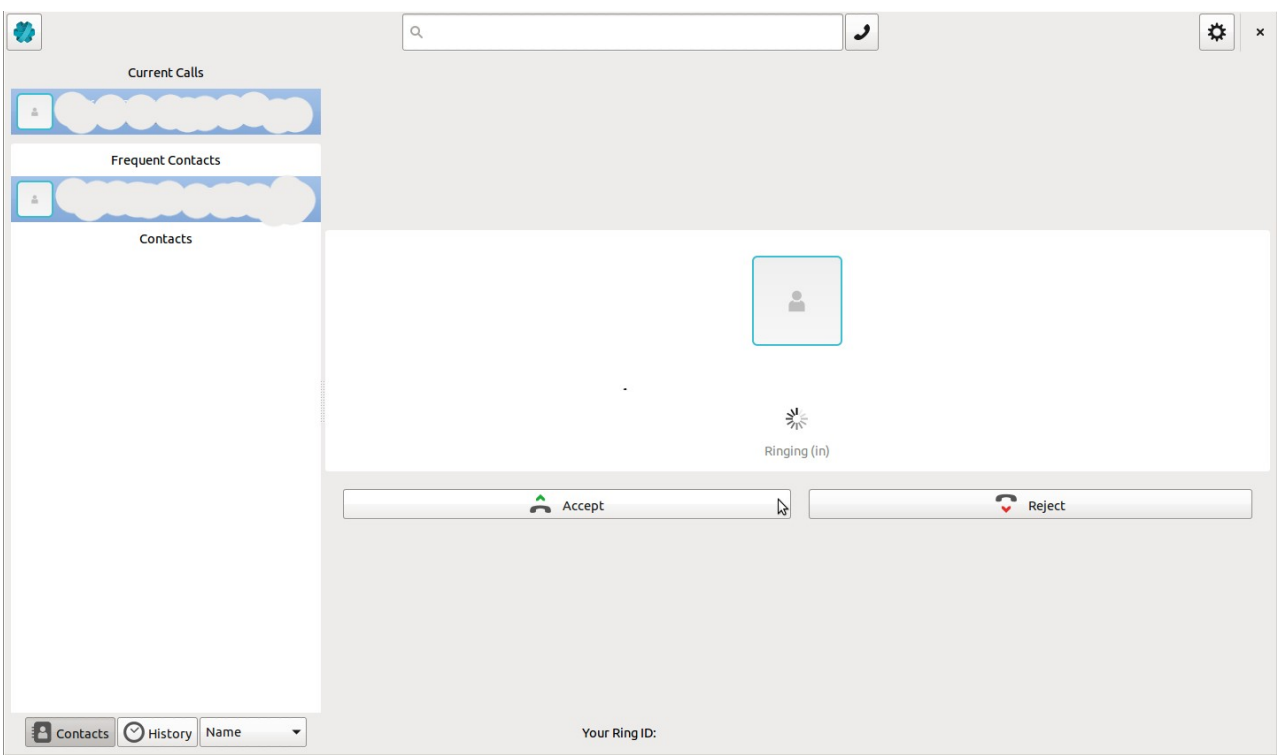

## La visioconférence commence

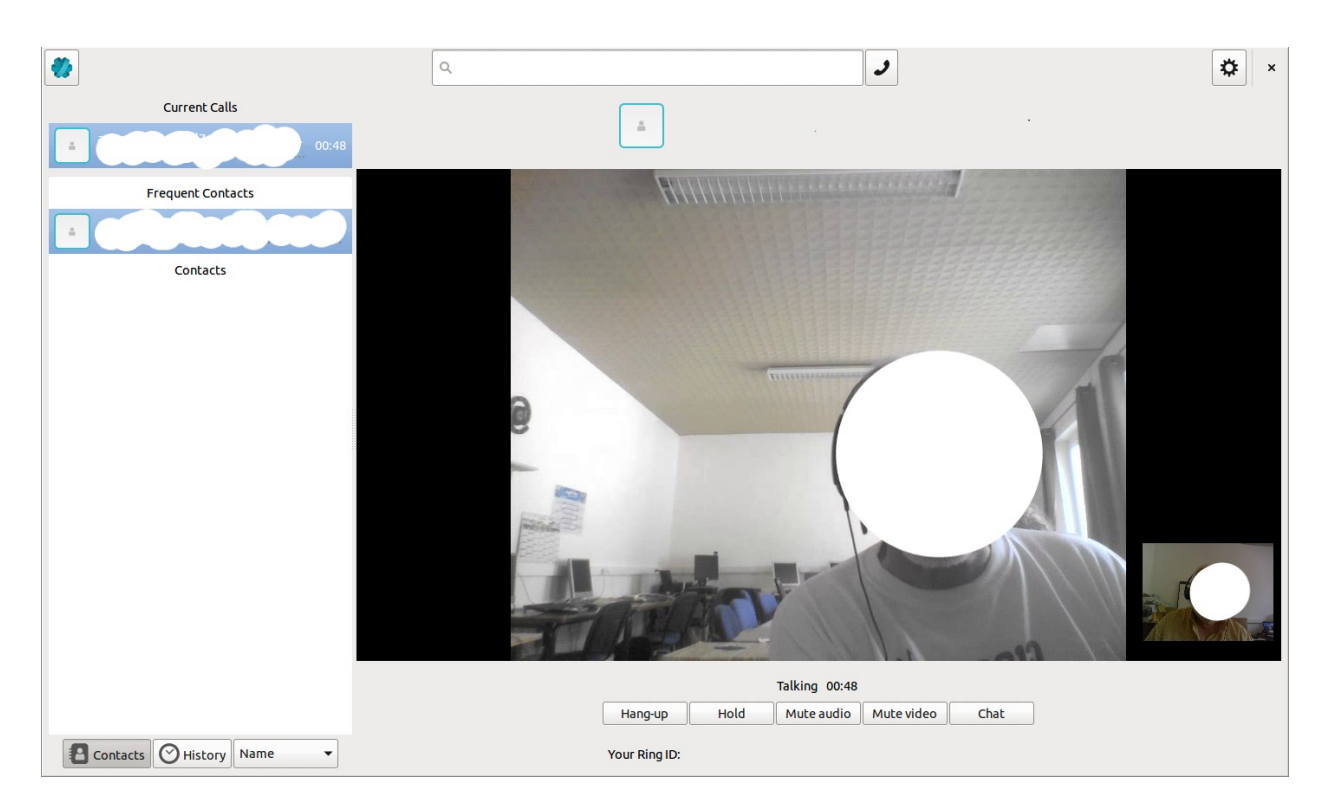

# **Pour arrêter la visioconférence** Cliquer **Raccrocher ou sur la X**

Raccrocher

Site web: <http://ring.cx/fr/>

**Liste de discussion en anglais** <http://lists.savoirfairelinux.net/mailman/listinfo/ring>

#### **Article Ring sur le Blog**

https://blog.savoirfairelinux.com/2015/ring-apporte-controle-etconfidentialite-a-vos-communications-texte-voix-et-video/

https://blog.savoirfairelinux.com/2015/projet-ring-decryptage-dunsysteme-de-communication-decentralise-et-securise/

# **A propos de Ring**

https://ring.cx/fr/documentation/au-sujet-de-ring

#### **Documentation**

*Fonctions de Ring* https://ring.cx/fr/documentation/fonctions-utiles-durant-un-appelsur-gnulinux

*Ring et MacOS X* https://ring.cx/fr/documentation/passer-un-appel-avec-ring-surmac-osx

*Architecture de Ring* https://ring.cx/fr/documentation/aspects-techniques#Architecture

*Ring et l'Université du Québec à Montréal* https://blog.savoirfairelinux.com/2015/recherche-ugam-defis $techniques-projet-ring/$ 

**Ledatux Club informatique Mardi et Samedi de 9 h à 12 h, Jeudi de 20 à 22 h asso.ledatux@laposte.net <http://www.net1901.org/association/LEDATUX,871303.html>**